# Ver.5.23 バージョンアップ情報(2022/7/29)

LandForms シリーズ(Ver.5.23)の主な変更点は以下のとおりです。 詳細は各ページをご参照ください。

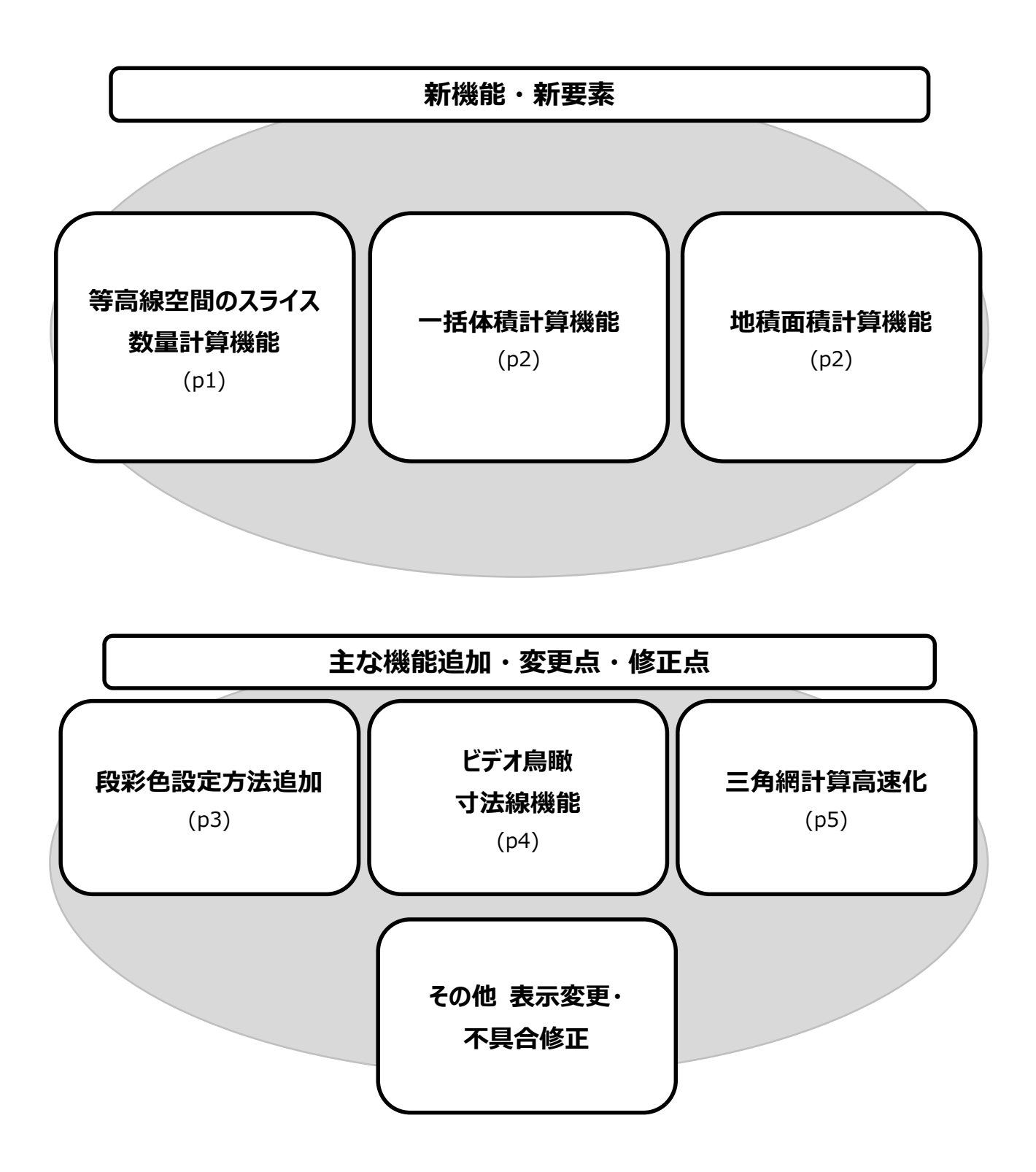

# 新機能・新要素

● 等高線空間のスライス数量計算(「スライス」ボタン>「面積計算」ボタン) 2 つの TIN データを合成した状態で、閉合等高線を計算しスライス数量を算出する機能です。 盛土/切土工事領域の数量や産廃施設等の最終数量の算出などに活用できます。 ※詳しい操作手順は別紙を参照ください。

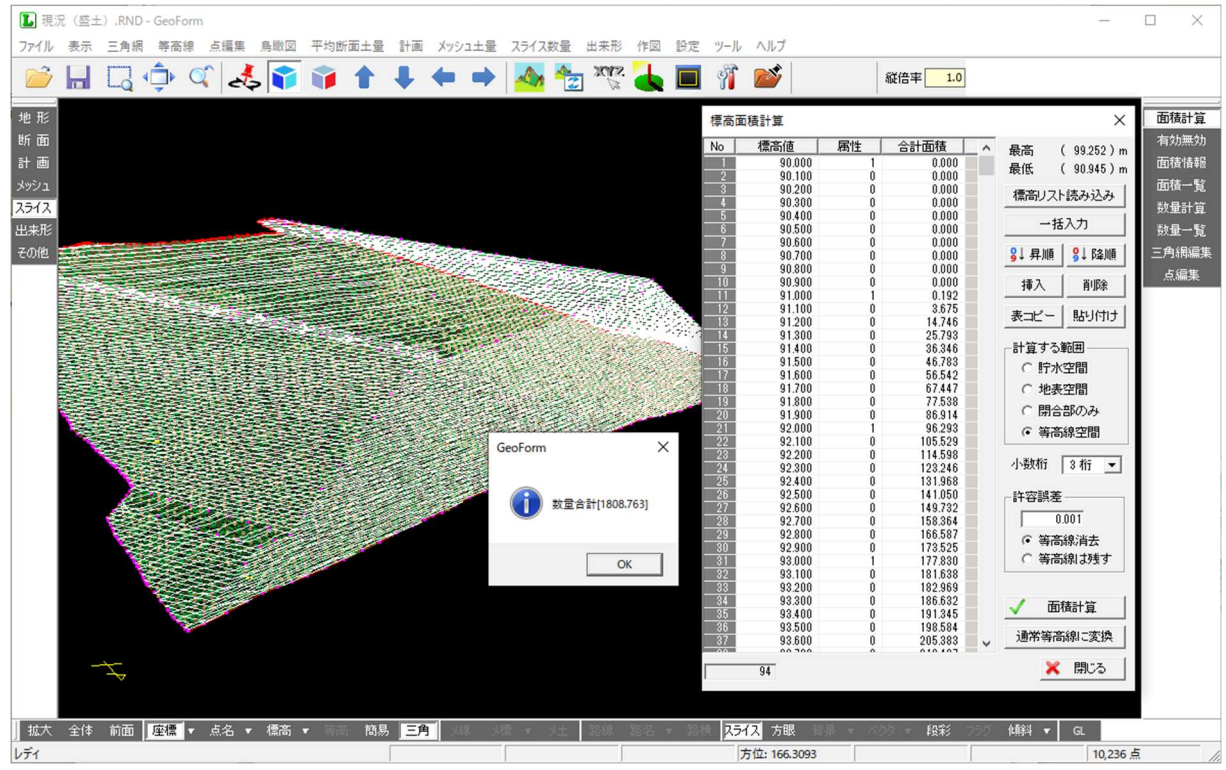

10cm 間隔の等高線で算出した盛土工事領域の例 (数量: 1808.763m<sup>3</sup>)

※参考

上記データを精密網体積計算で算出すると、数量は 1808.678 $\text{m}^3$ です。

誤差は 1808.763-1808.678=0.09m<sup>3</sup>となります。

一括体積計算(三角網メニュー「面積・体積計算」)「一括体積計算」)

任意の標高間で指定した間隔ごとに DL 標高を設定し、一括で盛土/切土の体積計算を行います。

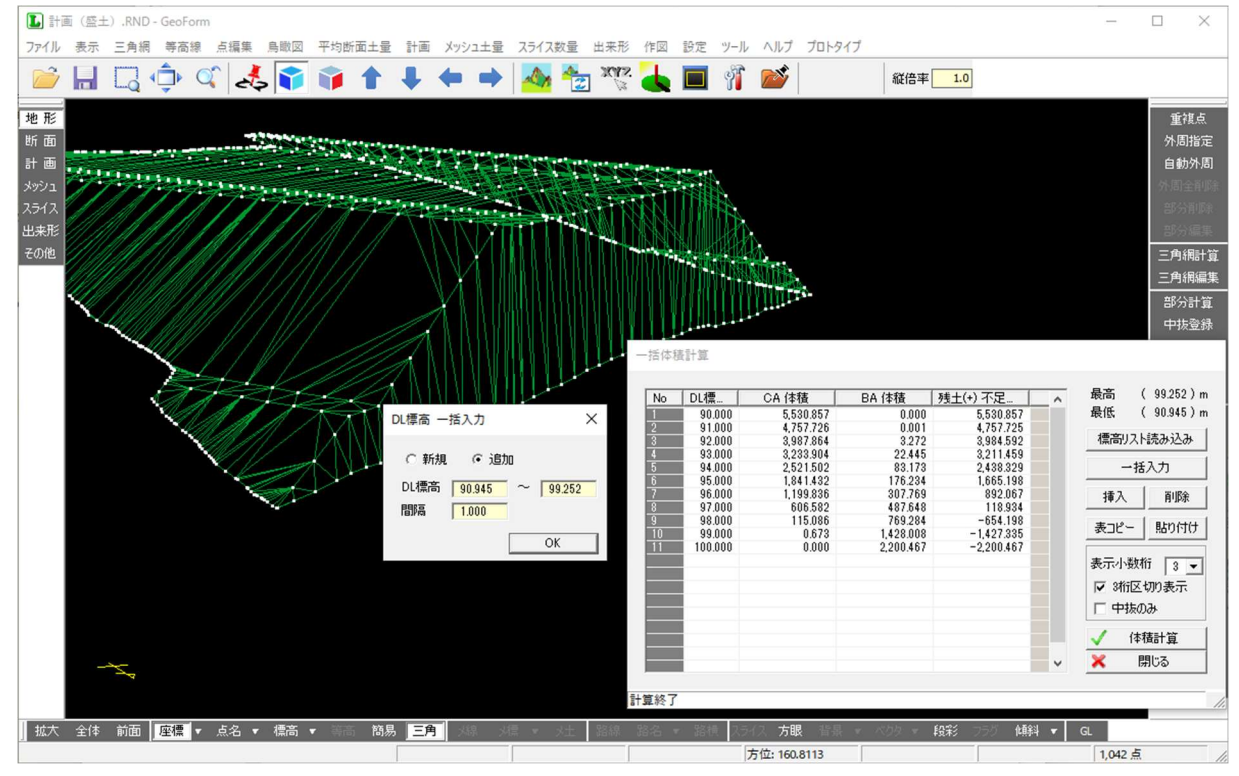

地積面積計算 (三角網メニュー「面積・体積計算」>「地積面積計算」)

外周領域に対して座標求積法(倍面積法)で面積計算を行います。

従来の面積計算:三斜求積法

地積面積計算:座標求積法(倍面積法)

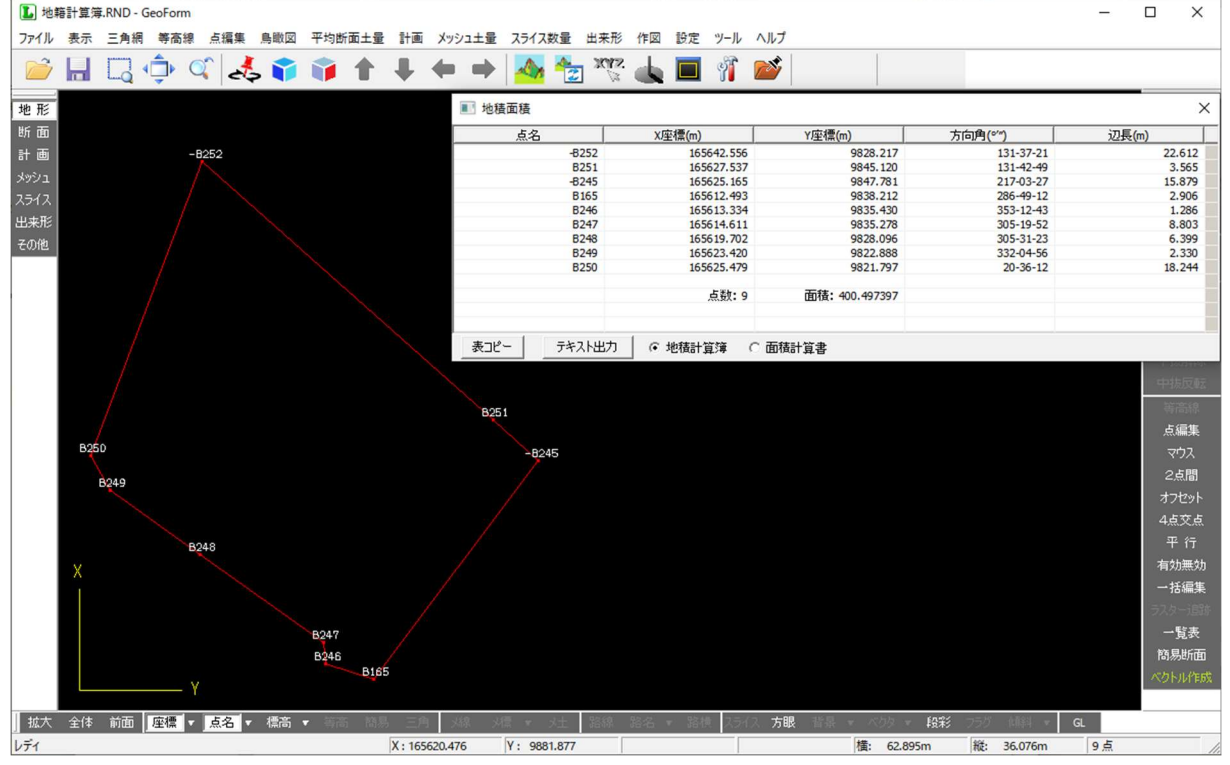

※詳しい操作手順は別紙を参照ください。

# 追加・変更・修正

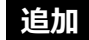

# 段彩色設定方法追加

#### 段彩表示時の色設定の方法を追加しました。

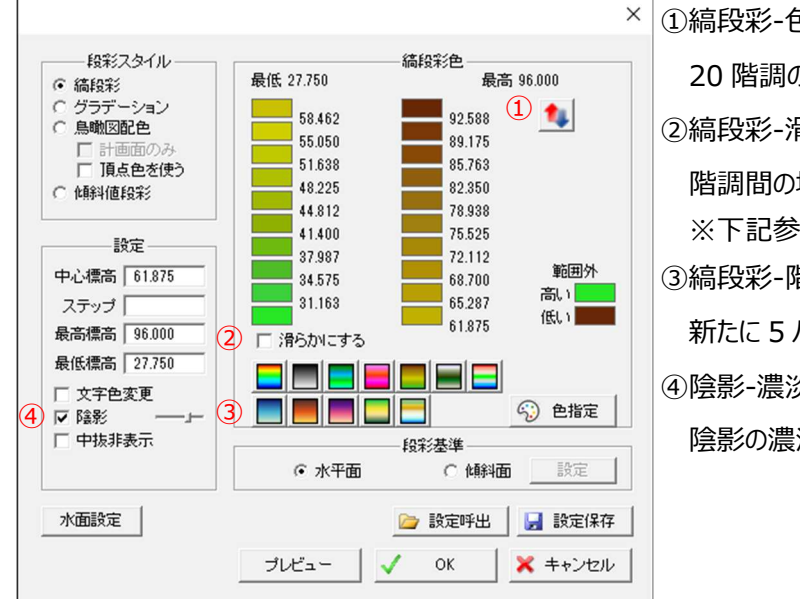

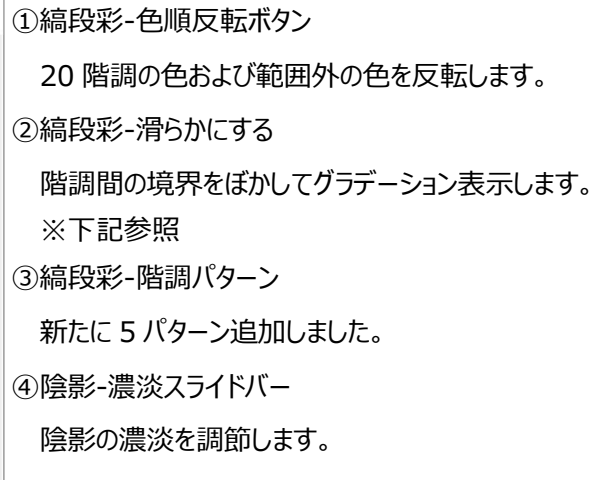

#### ※「滑らかにする」の例

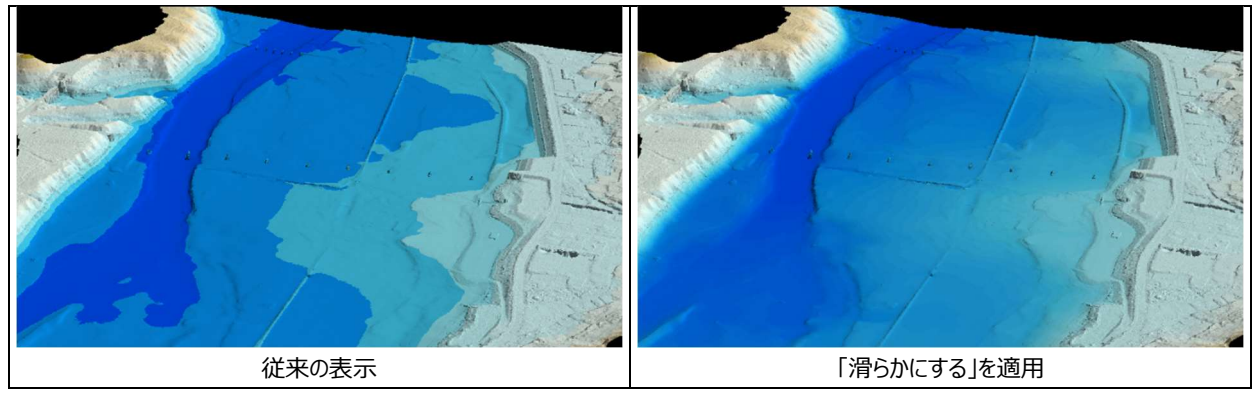

# 横断計画-法の端接位置指定機能

横断計画の連続処理および法一覧で端接計算をする際、ベクタ交点を指定できるようになりました。

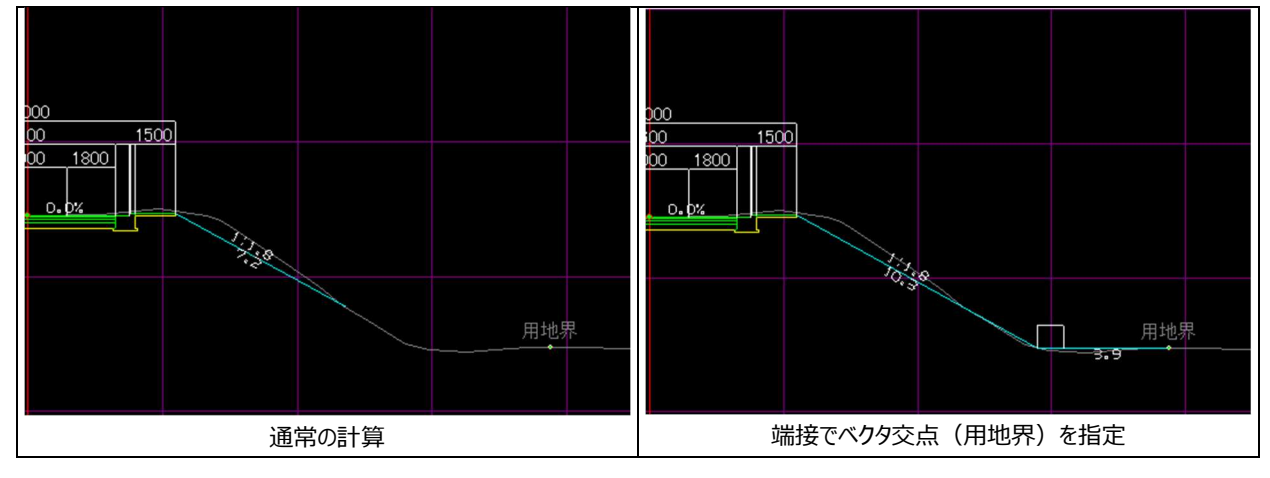

#### 縦断図 DXF 出力時の文字位置合わせ機能

文字位置合わせに対応している CAD ソフト用に、数値や点名に位置合わせ用の情報を付加して出力します。

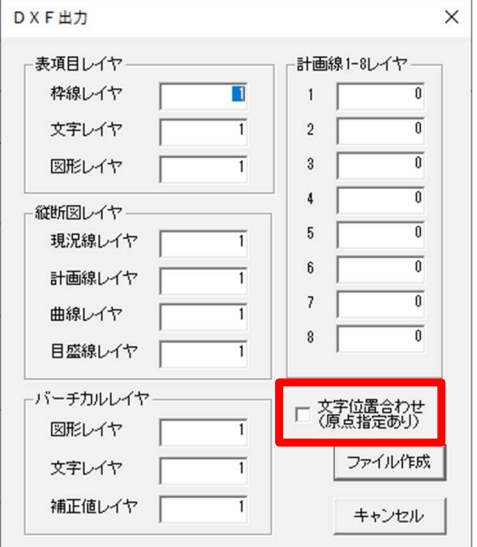

※出力データを文字位置合わせに対応していない CAD ソフトで読み込んだ場合は、文字が正しく表示されない場 合があります。その場合はチェックを外して出力してください。ご使用の CAD ソフトの対応状況は、各ソフトのマニ ュアル等でご確認ください。

### ● ビデオ鳥瞰寸法線表示機能

寸法線の入力、表示の ON/OFF 機能を追加しました。

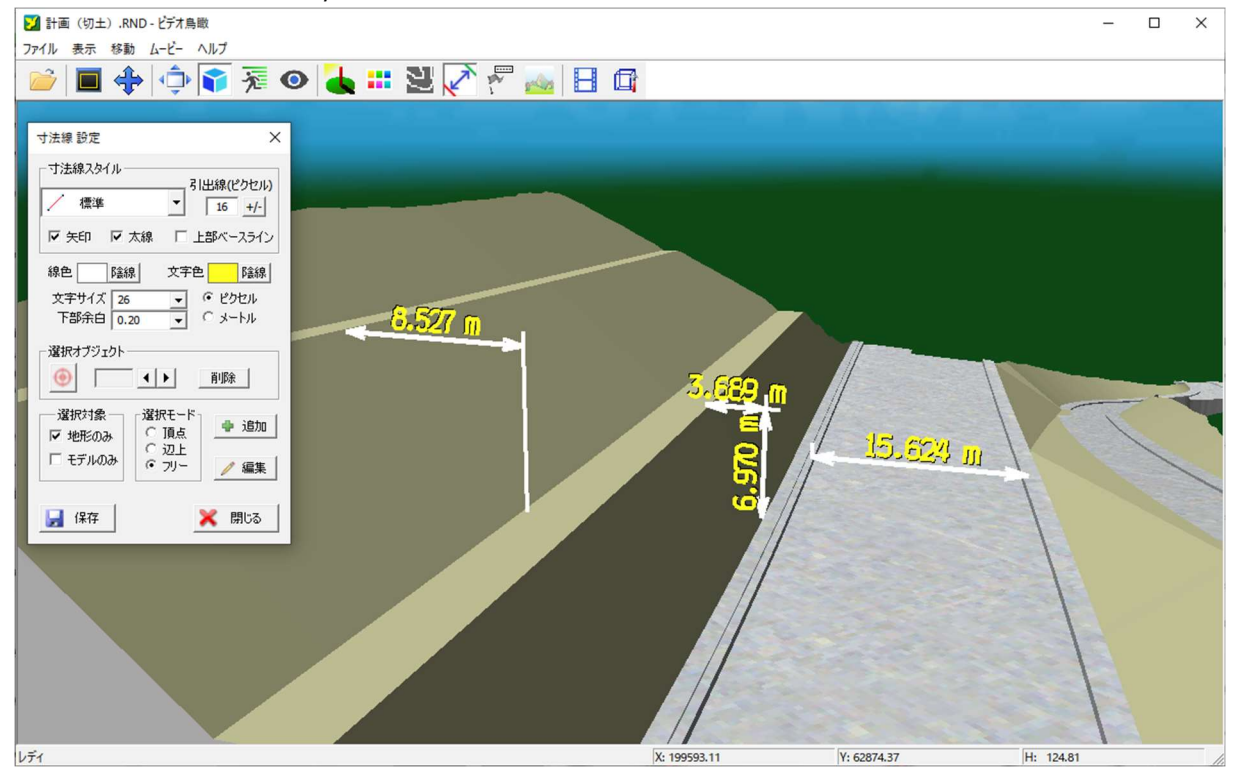

※TIN モデルまたはオブジェクトモデルに対して寸法線を入力することができます。 ※詳しい操作手順は別紙を参照ください。

# 変更

### ● 三角網計算高速化

三角網計算のアルゴリズムを改良し、500 万点以上の計算時間が短縮。 ※短縮率はデータによって異なります。

# 修正

# GeoForm

- ・ GeoTiff が読み込めない場合がある
- ・ 「断面」>「任意断面」ボタン 路線一覧が更新されない場合がある 路線名が表示されない場合がある 中抜き色表示が正しく表示されない場合がある
- ・ ファイルメニュー「外部データ 読込」 e57 ファイルの受光強度が正しく正規化されない場合がある

### ● 横断図

- ・ 「DXF」>「DXF ファイル作成」 入力中に数値がクリアされる事がある
- 線形図・平面図
- ・ 曲線が連続する路線が正しく表示されない場合がある
- ・ 横断中心から法を発生させた時、正しく表示されない場合がある

以上